# **Android Activity**

[\[Android](http://typea.info/tips/wiki.cgi?page=Android)]

[http://developer.android.com/guide/topics/testing/activity\\_testing.html](http://developer.android.com/guide/topics/testing/activity_testing.html)

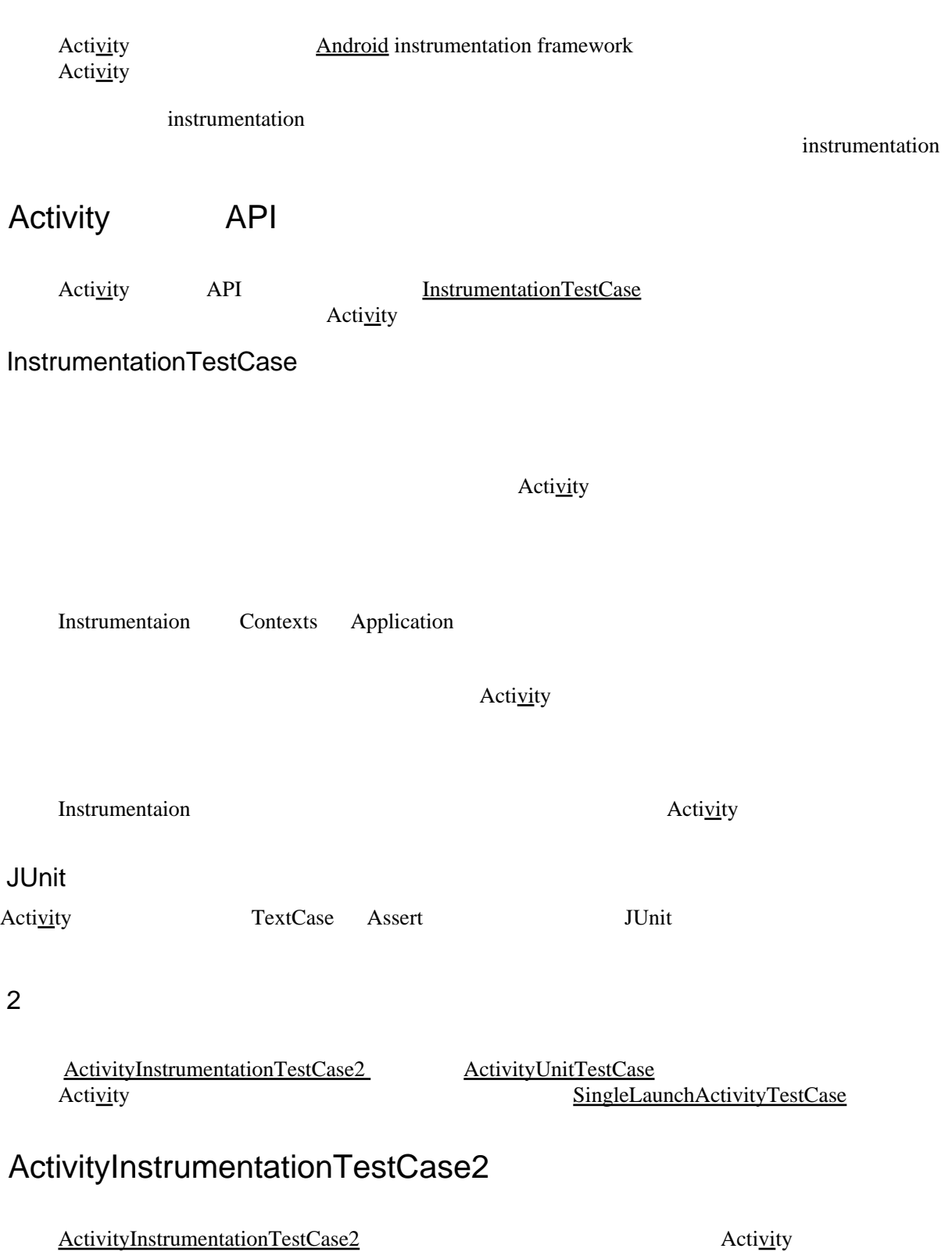

Act[ivi](http://typea.info/tips/wiki.cgi?page=vi)ty

Acti[vit](http://typea.info/tips/wiki.cgi?page=vi)y

Acti<u>vity</u> First 2012 is a Act[ivi](http://typea.info/tips/wiki.cgi?page=vi)ty and Text 30 and the Secretary and Secretary and Secretary and Secretary and Secretary and Secretary and Secretary and Secretary and Secretary and Secretary and Secretary and Secretary an

Application

 $\blacksquare$ 

## ActivityUnitTestCase

[ActivityUnitTestCase](http://developer.android.com/reference/android/test/ActivityUnitTestCase.html) Acit[ivi](http://typea.info/tips/wiki.cgi?page=vi)ty Acti[vi](http://typea.info/tips/wiki.cgi?page=vi)ty **Context Application (** )

<u>[Android](http://typea.info/tips/wiki.cgi?page=Android)</u> 2008 - 2008 - 2008 - 2008 - 2008 - 2008 - 2008 - 2008 - 2008 - 2008 - 2008 - 2008 - 2008 - 2008 - 2008 - 2008 - 2008 - 2008 - 2008 - 2008 - 2008 - 2008 - 2008 - 2008 - 2008 - 2008 - 2008 - 2008 - 2008 - 2008 - 20

Act[ivi](http://typea.info/tips/wiki.cgi?page=vi)ty [Activity.startActivity\(Intent\)](http://developer.android.com/reference/android/app/Activity.html%23startActivity(android.content.Intent))

## SingleLaunchActivityTestCase

[SingleLaunchActivityTestCase](http://developer.android.com/reference/android/test/SingleLaunchActivityTestCase.html) the state of the state of the state of the state of the state of the state of the state of the state of the state of the state of the state of the state of the state of the state of the state o Acit<u>vi</u>ty **Example**  $setUp()$  tearDown()

### Activity

[android.test.mock](http://developer.android.com/reference/android/test/mock/package-summary.html) で定義される モックオブジェクトを Aciti[vi](http://typea.info/tips/wiki.cgi?page=vi)ty のテストに利用する

MockApplication

[MockApplication](http://developer.android.com/reference/android/test/mock/MockApplication.html) [ActivityUnitTestCase](http://developer.android.com/reference/android/test/ActivityUnitTestCase.html) Act[ivit](http://typea.info/tips/wiki.cgi?page=vi)y Acti[vi](http://typea.info/tips/wiki.cgi?page=vi)tyUnitTestCase MockApplication

[setApplication](http://developer.android.com/reference/android/test/ActivityUnitTestCase.html%23setApplication(android.app.Application))

Activity

[ViewAsserts](http://developer.android.com/reference/android/test/ViewAsserts.html) View<br>Viewno

ViewGroup

Eclipse ADT

[http://developer.android.com/guide/developing/testing/testing\\_eclipse.html](http://developer.android.com/guide/developing/testing/testing_eclipse.html)

**Ancroid** Particle

### **[Android](http://typea.info/tips/wiki.cgi?page=Android)**

<instrumentation>

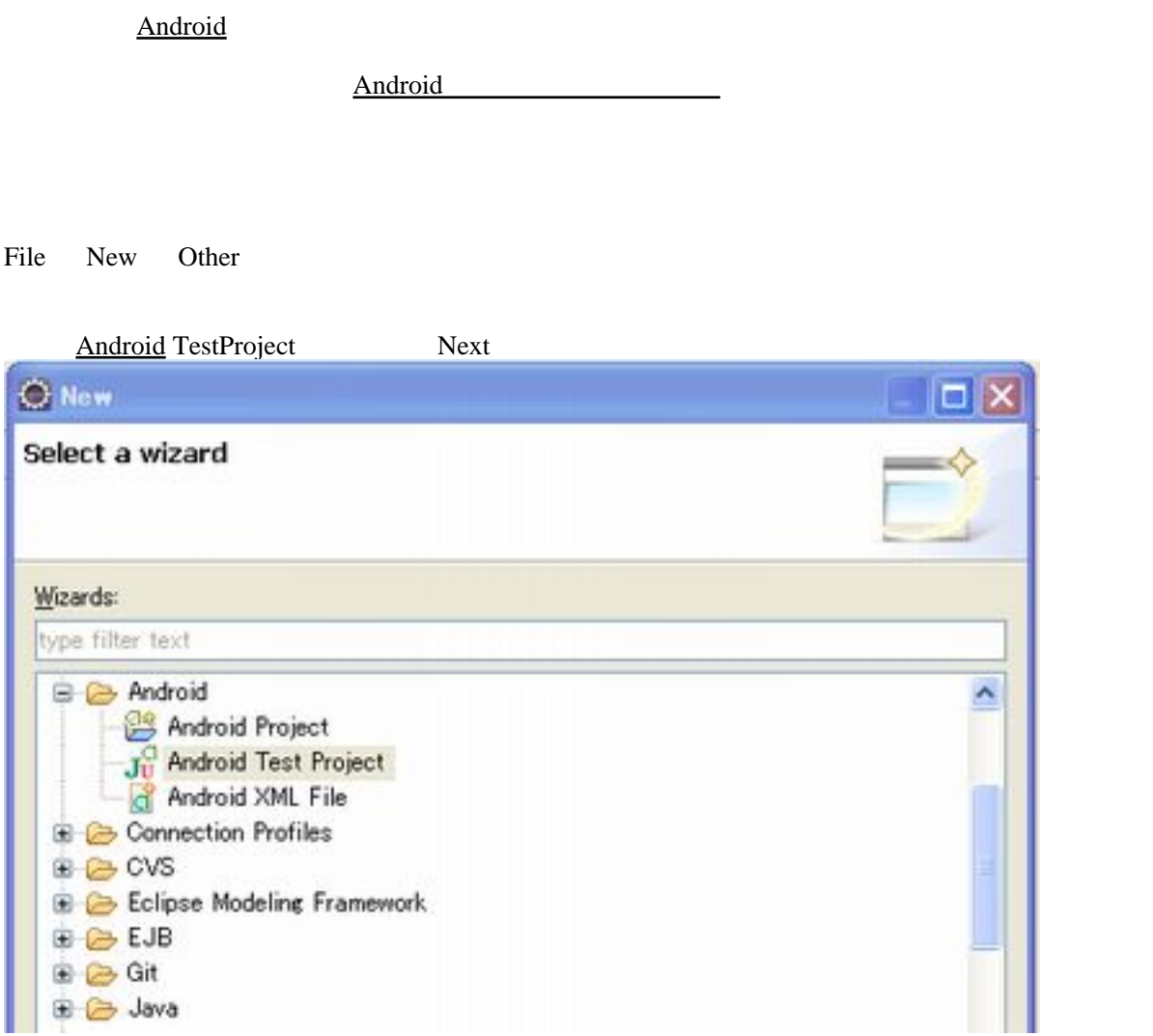

**[Android](http://typea.info/tips/wiki.cgi?page=Android) Test Project** 

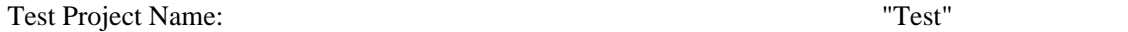

**Android** 

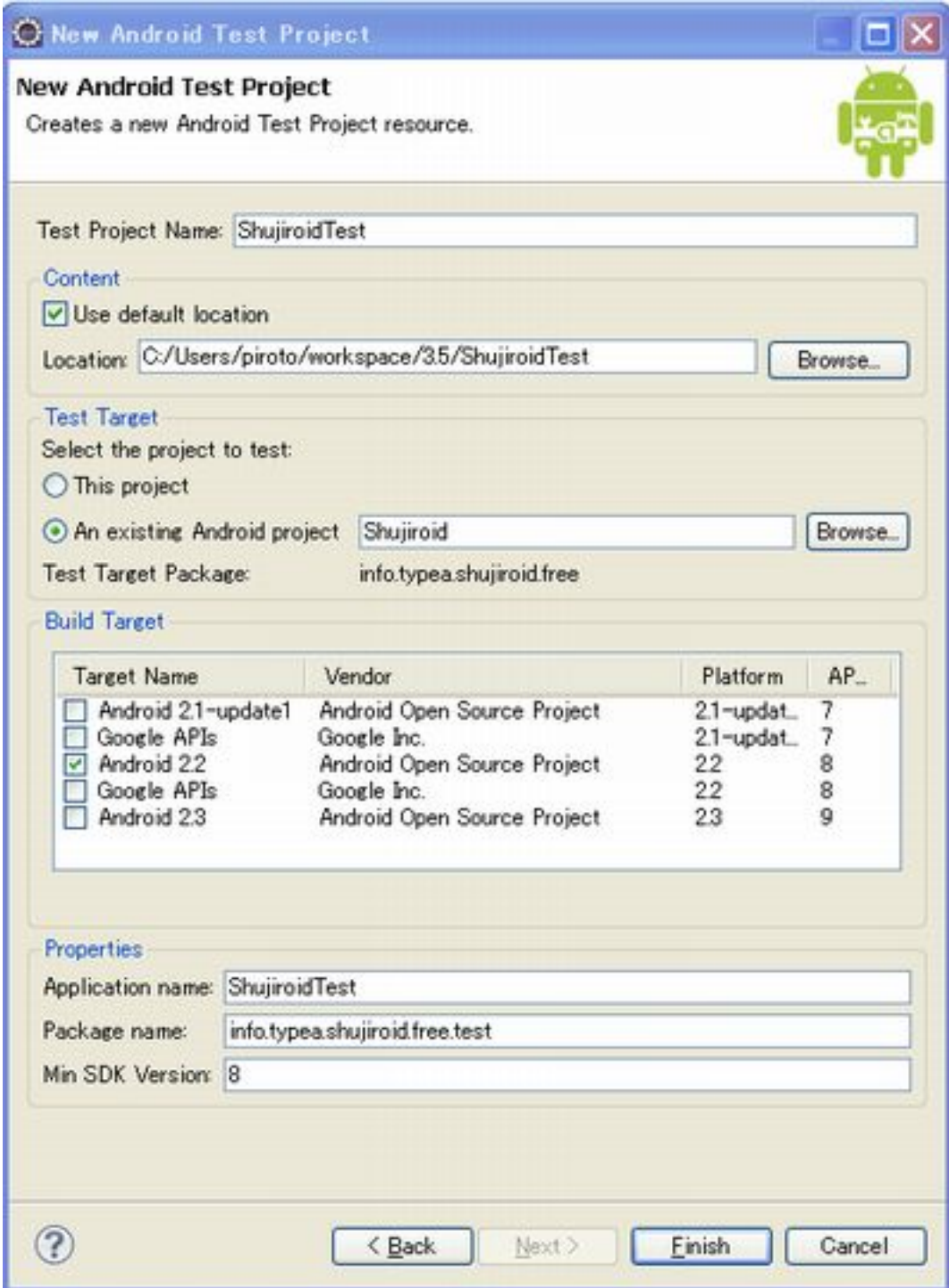

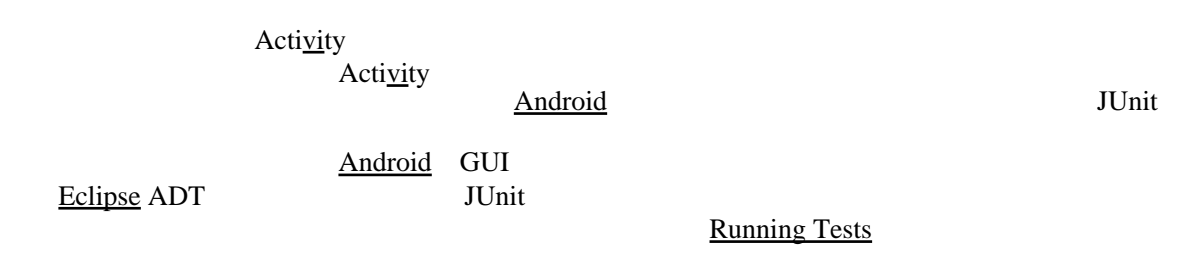

### android.test <u>Android</u> JUnit [TestCase](http://developer.android.com/reference/junit/framework/TestCase.html)

ールディッケージのコンティスト<mark>New Class</mark>

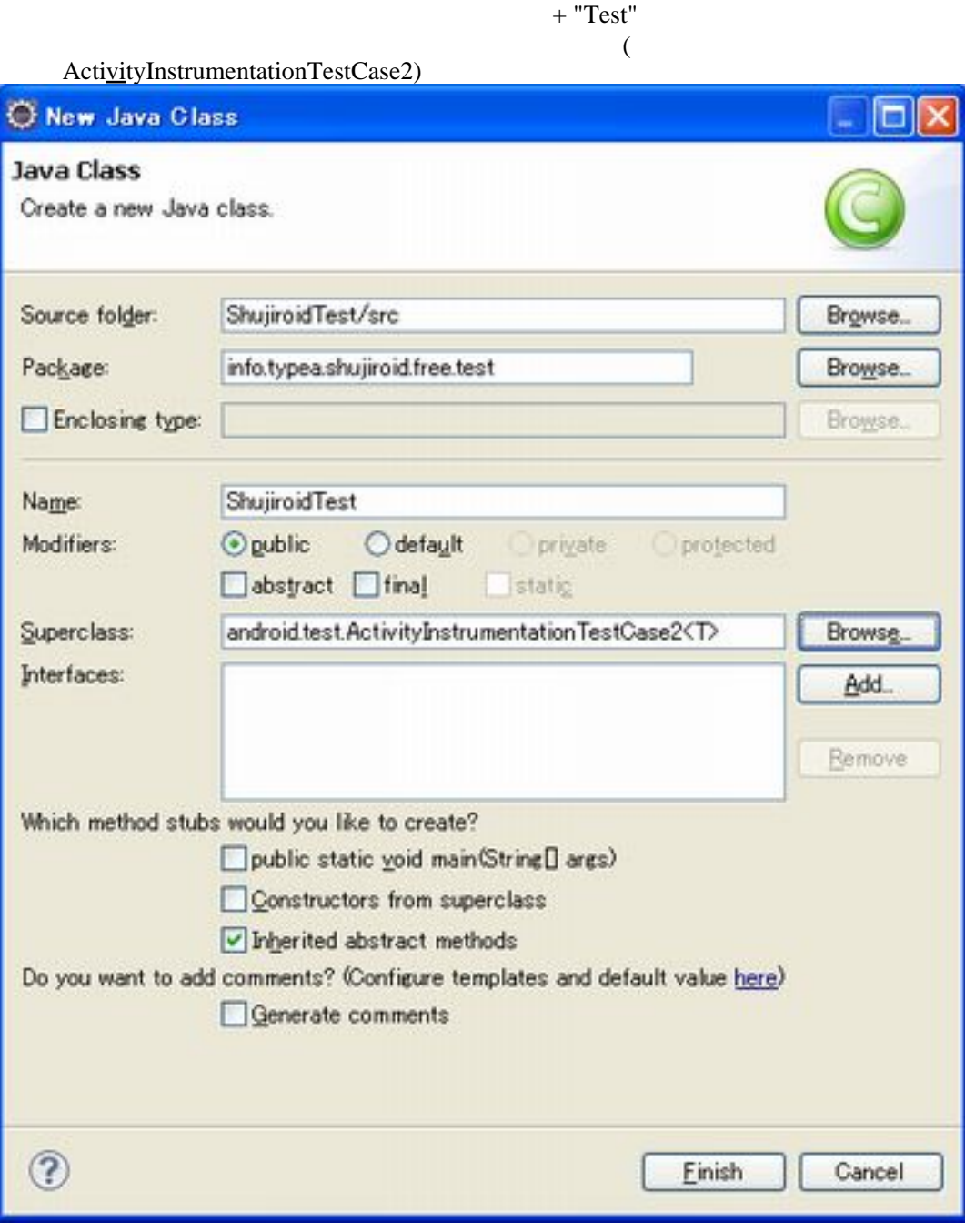

Act[ivit](http://typea.info/tips/wiki.cgi?page=vi)yInstrumentationTestCase2

setUp() tearDown()

setUp()

Act[ivi](http://typea.info/tips/wiki.cgi?page=vi)ty

#### ACTION\_MAIN

#### tearDown()

```
package info. typea. shujiroid. free. test;
 import info.typea.shujiroid.core.ShujiView;
 import info.typea.shujiroid.free.R;
 import info.typea.shujiroid.free.ShujiActivity;
 import android.test.ActivityInstrumentationTestCase2;
 import android.test.TouchUtils;
 import android.view.Gravity;
 public class ShujiroidTest extends
ActivityInstrumentationTestCase2<ShujiActivity> {
private ShujiView shujiView;
 public ShujiroidTest() {
 super("info.typea.shujiroid.free", ShujiActivity.class);
     }
     @Override
     protected void setUp() throws Exception {
 super.setUp();
shujiView = (ShujiView) getActivity(). findViewById(Rid.shujiview);
     }
 public void testDraw() {
getActivity().runOnUiThread(new Runnable() {
            @Override
 public void run() {
shuj i View.requestFocus();
 }
 });
 TouchUtils.dragViewBy(this, shujiView, Gravity.CENTER, 500, 200);
    }
 }
```
[Assert](http://developer.android.com/reference/junit/framework/Assert.html) : JUnit [MoreAsserts](http://developer.android.com/reference/android/test/MoreAsserts.html) : Android [ViewAsserts](http://developer.android.com/reference/android/test/ViewAsserts.html) : View [TouchUtils](http://developer.android.com/reference/android/test/TouchUtils.html):

> Eclipse 2 Run As ... [Android](http://typea.info/tips/wiki.cgi?page=Android) JUnit Test [Eclipse](http://typea.info/tips/wiki.cgi?page=Eclipse) run configuration

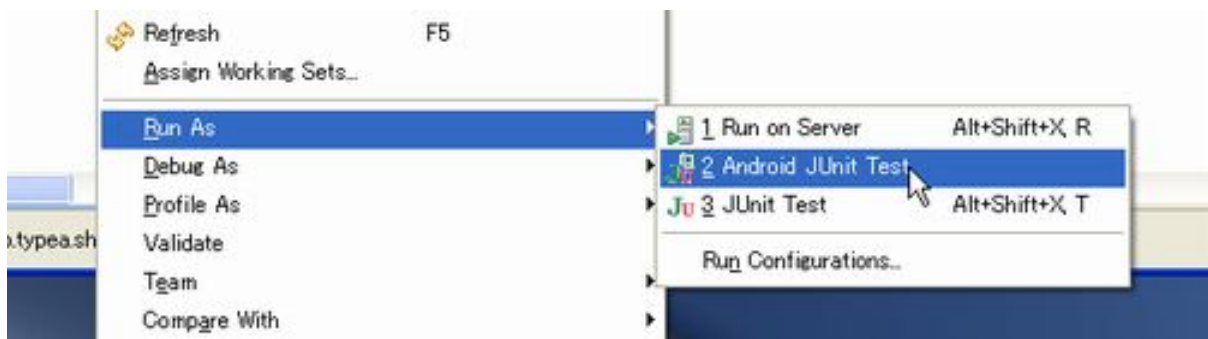